**Université AMMARA Mohamed Lakhder d'ElOued Faculté des sciences et technologie Département Math et info. 2ème année Licence Informatique Module : Développement d'Application Web**

# **TP3 – CSS/JavaScript**

### **1- CSS**

Munissez le formulaire créer dans le TP2 d'une feuille de style CSS.. L'aspect général de votre formulaire devra ressembler à l'image suivante. Faites attention aux détails (arrièreplan du textarea, les bordures, etc.).

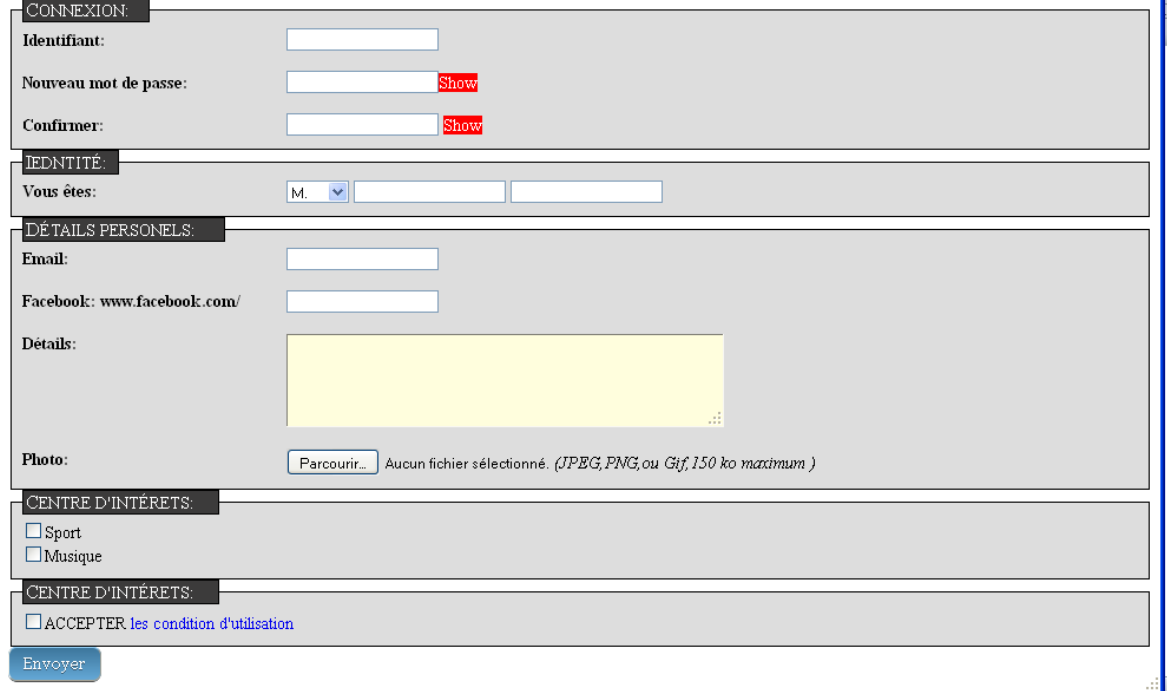

Vous pouvez utiliser le site "[https://css-tricks.com/examples/ButtonMaker/#](https://css-tricks.com/examples/ButtonMaker/)" Pour générer le code *css* du bouton.

## **2- JavaScript:**

#### **Exercice 1: code JavaScript interne au document**

Créer le document à partir du code source fourni ci-dessous. Quelle est l'extension à donner à ce document ?

```
\epsilonHTML> <HEAD>
   <TITLE>Exercice 1 JavaScript</TITLE>
  <SCRIPT TYPE="text/javascript">
    document.write("<P>Du texte écrit en javascript.</P>");
    alert("Hello world ! en javascript");
  </SCRIPT>
 </HEAD><BODY> <P>Du texte écrit en HTML.</P>
 </BODY>
</HTML>
```
Tester dans un navigateur.

Reprendre l'exemple précédent mais en plaçant le script dans un fichier externe script1.js. Tester dans un navigateur.

#### **Exercice 2 : gestionnaire d'évènement en javascript**

Créer le document à partir du code source fourni ci-dessous.

```
<HTML>
  <HEAD>
   <TITLE>Exercice 4 JavaScript</TITLE>
  </HEAD>
  <BODY onLoad=alert("Bienvenue sur ma page !")>
     <P>Je suis un document HTML.</P>
  </BODY>
</HTML>
```
-Tester dans un navigateur.

-Que se passe-t-il lors du chargement de la page dans un navigateur ?

-Modifier l'exemple précédent pour qu'une boîte de dialogue modale affiche « À bientôt ! » lorsqu'on quitte la page. Quel est alors le nom de l'évènement à gérer ? Tester dans un navigateur le changement produit.

#### **Exercice3 : vérification de formulaire**

L'objectif principal de cette étape est d'assurer l'intégrité des données envoyées par les formulaires vers le serveur. En effet, il serait inutile de surcharger le serveur avec l'envoi de données manquantes, incomplètes ou incorrectes. Cette vérification peut donc se faire côté client par le langage JavaScript. Une fois les données du formulaire contrôlées (toutes les informations sont présentes et cohérentes), réaliser son envoi par mail sous forme d'un texte simple :

Modifier le bouton "Envoyer" dans la page formulaire.html de telle manière que :

– le formulaire ne soit plus envoyé automatiquement (il faut donc changer le type="submit" en type="button")

```
– lorsqu'on clique sur le bouton, la fonction verifierFormulaire() soit appelée :
function verifierFormulaire()
```

```
{
var formulaire = document.getElementById('for') ;
var valid = 1:
// vérifications ...
// Le formulaire est-il validé ?
if(valid == 1){
// Alors envoyer le formulaire (appel de la méthode submit)
// et retourner true
}
```
**else** // Sinon retourner false }

Critère à realizer:

- on n'acceptera pas les champs non remplis.
- les deux mots de passe doit être identique.
- Vérifier l'adresse email .